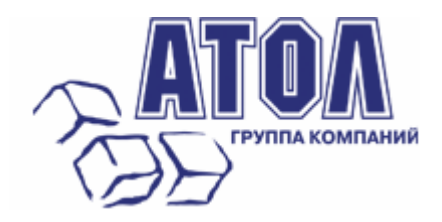

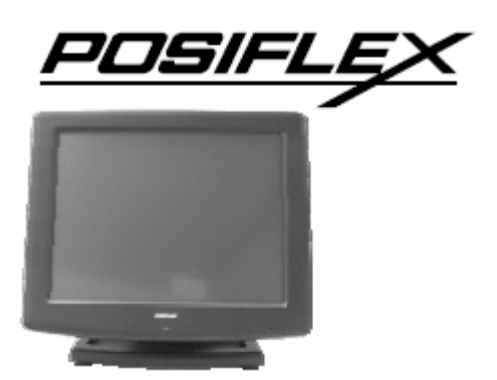

# **Моноблок KS-6812**

**Руководство по эксплуатации**

**Москва, 2010 г.** 

Данное руководство призвано помочь пользователю в работе с моноблоком KS-6812 производства компании Posiflex Technology, Inc. Все упомянутые в данном руководстве товарные знаки являются собственностью соответствующих фирм. Информация, содержащаяся в данном руководстве, получена из источников, рассматриваемых авторами как надежные. Тем не менее, имея в виду возможные человеческие или технические ошибки, авторы не могут гарантировать абсолютную точность и полноту приводимых сведений и не несут ответственности за возможные ошибки, связанные с использованием документа. Авторы документа не несут ответственности за возможные изменения, вносимые производителями, в описания устройств и сами устройства, и за последствия, связанные с этими изменениями. Никакая часть этого руководства не может быть воспроизведена в любой форме или любыми средствами, электронными или механическими, включая фотографирование, магнитную запись или иные средства копирования или сохранения информации, без письменного разрешения ГК «АТОЛ». Право тиражирования данного руководства принадлежит ГК «АТОЛ».

#### **http://www.atol.ru**

Версия документации: 1.0 (от 01.02.2010).

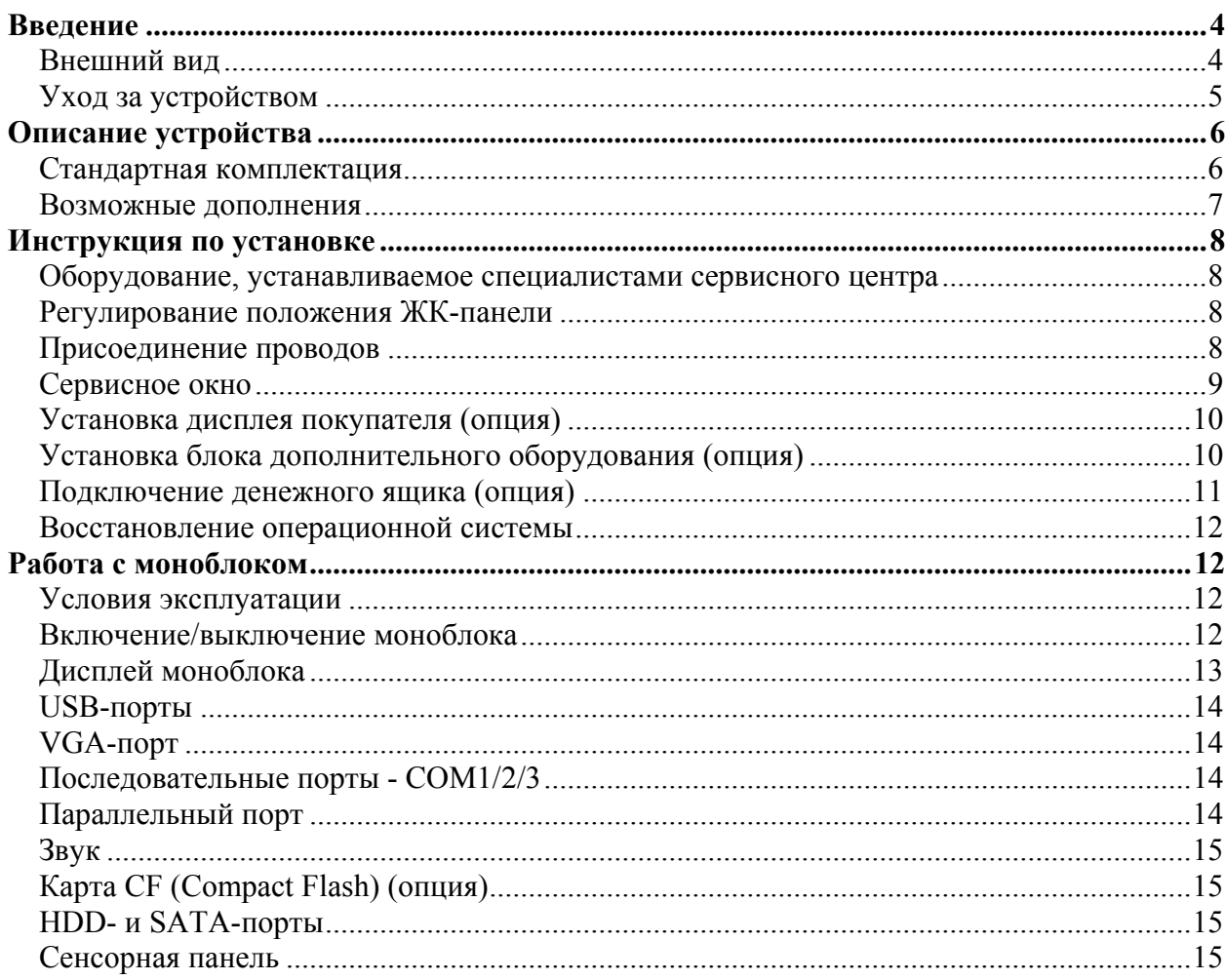

# **Введение**

## *Внешний вид*

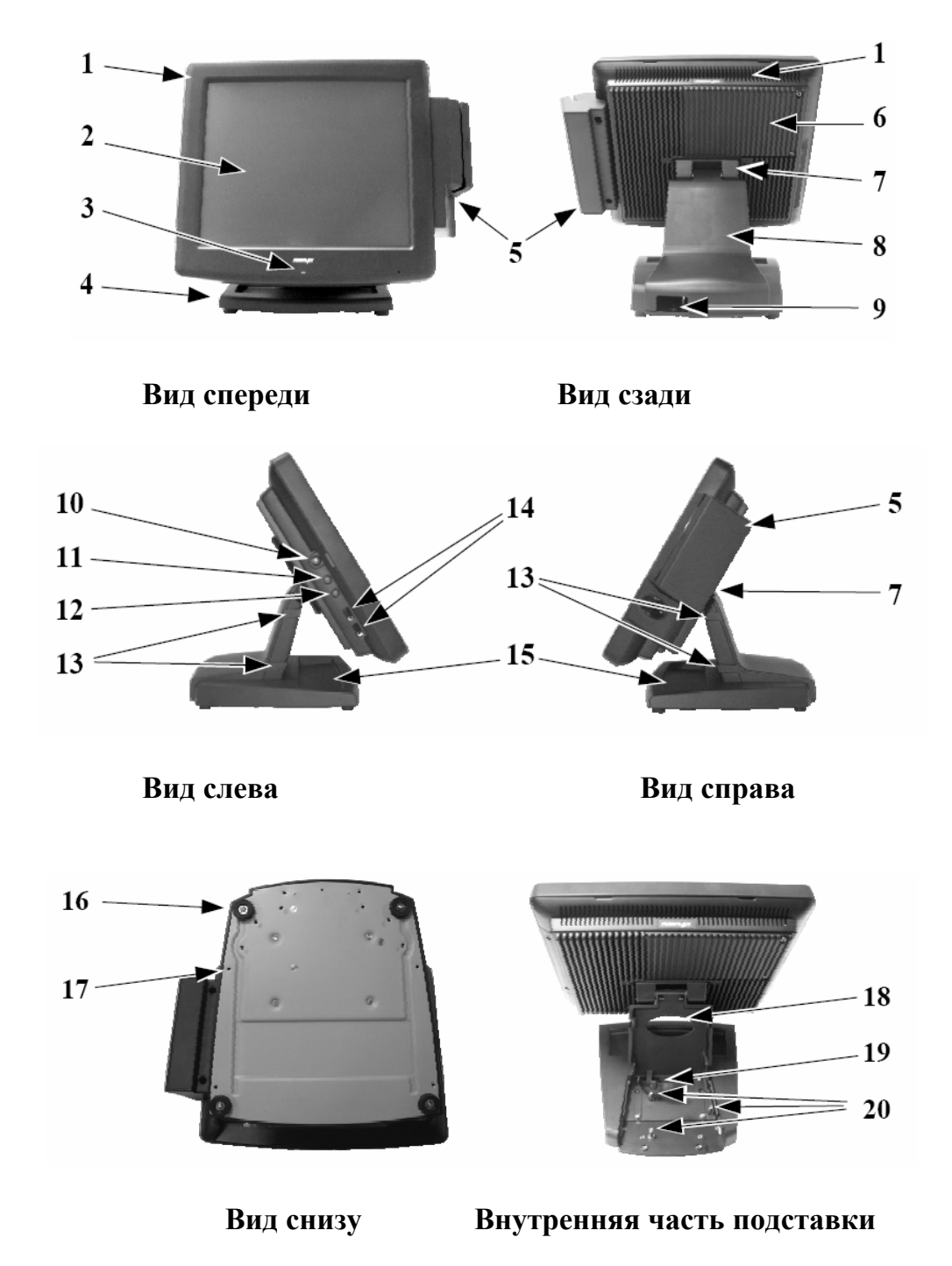

- **1.** Основной блок устройства.
- **2.** Сенсорная панель/ЖК-панель.
- **3.** Индикатор питания.
- **4.** Подставка.
- **5.** Блок дополнительного оборудования (опция).
- **6.** Задняя панель/радиатор.
- **7.** Поворотный механизм.
- **8.** Задняя крышка подставки.
- **9.** Вывод кабеля питания.
- **10.**Выключатель питания.
- **11.**Кнопка увеличения яркости экрана.
- **12.**Кнопка уменьшения яркости экрана.
- **13.** Защелка задней крышки подставки.
- **14.**USB порты слева.
- **15.**Лоток для размещения карандашей, бумаги, скрепок и проч.
- **16.**Резиновые ножки с крепежными винтами.
- **17.**Отверстия для шурупов для монтажа подставки.
- **18.**Место для прокладки кабелей к основному блоку устройства.
- **19.**Держатель для кабелей.
- **20.**Штыри для винтов для монтажа HDD в подставку.

#### *Уход за устройством*

Для регулярной очистки терминала, используйте только щеточку с мягкой щетиной или сухую мягкую тряпку. Там где это необходимо, Вы можете использовать влажную тряпку для удаления пятен. Применяйте только необходимое количество мягкого нейтрального очищающего средства для удаления трудновыводимых пятен. Пожалуйста, помните, что нельзя ни в коем случае использовать акриловые или поликарбонатные растворители. Вы можете применять очиститель для стекол на основе аммиака только на поверхности экрана.

# **Описание устройства**

#### *Стандартная комплектация*

- Процессор Intel Atom N270 1.6  $\Gamma$ Гц.
- Безвентиляторная система (задняя панель выполняет функцию радиатора).
- Хранение данных: жесткий диск SATA 2.5" на 80 ГБ или (опционально) адаптер для чтения карт памяти формата CF и карта памяти CF в основном блоке устройства.
- Ультратонкий основной блок, с возможностью размещения дополнительного жесткого диска 2.5" SATA (опционально).
- Поддержка операционных систем WinXP Pro, WinXPE, WEPOS и Linux .
- Высококачественная 12" TFT-панель с активной матрицей и углом наклона от 20 до 90°.
- Регулировка яркости экрана дисплея на боковой стороне основного блока.
- Надежная сенсорная панель резистивного типа, выдерживающая до 35 миллионов касаний в одной и той же точке.
- Поддерживаемые порты ввода/вывода:
	- $\checkmark$  Три последовательных порта RS-232 (два коннектора типа DB9 и один 10-ти контактный RJ45). Все эти порты имеют возможность поддержки питания +5В (постоянный ток).
	- $\checkmark$  Шесть стандартных USB (2.0) портов: два из которых находятся сбоку, а четыре – в зоне ввода-вывода под панелью.
	- 9 Два внутренних USB порта для функций сенсорной панели и блока дополнительного оборудования (опция).
	- $\checkmark$  Один LAN порт Ethernet 10/100/1000 BaseT с индикаторами активности LAN на гнезде (зеленый – соединение работает, оранжевый – осуществляется передача данных).
	- 9 Один VGA-порт.
	- 9 Один SATA-порт и HDD-коннектор питания для подключения дополнительного жесткого диска.
	- 9 Одно гнездо для подключения стереонаушников.
	- 9 Один CR-порт, который может контролировать два денежных ящика.
	- 9 Один 2х-контактный входной разъем питания +12В (постоянный ток).
	- 9 Один LPT-порт, которым можно воспользоваться с помощью опционального кабеля.
- Встроенный внутренний динамик, мощностью 2Вт.
- Функции сенсорного экрана: кнопка лево-право, двойное нажатие, функция «drag & drop».
- Технология динамического выделения видеопамяти (до 224 Мбайт).
- Поддержка высокопроизводительной SDRAM с максимальным размером памяти до 2ГБ в двух модулях SO-DIMM.
- Защита от случайного выключения питания выключатель питания расположен на основном блоке так, что невозможно нажать на него при обычной работе.
- Функция включения моноблока по команде встроенного будильника, по сигналу модема, или по сети.
- Поддержка режима сохранения энергии в режиме ожидания.

## *Возможные дополнения*

- расширение памяти максимально до 2ГБ (модули памяти SO-DIMM DDR2).
- Устройство считывания карт CF в отсеке для HDD (установка HDD в основном блоке устройства будет недоступна).
- Базовый установочный модуль для HDD.
- Блок дополнительного оборудования, крепящийся сбоку:
	- $\checkmark$  SD-680 со считывателем магнитных карт и сканером отпечатков пальцев, интерфейс USB,
	- $\sqrt{SD-500W}$  со считывателем магнитных карт и сканером отпечатков пальцев, интерфейс USB.
- Дополнительное оборудование, устанавливаемое на основной блок:
	- 9 жидкокристаллический дисплей на стойке PD-309U или
	- 9 вакуумно-флуоресцентный дисплей на стойке PD-2605U.
- Беспроводный LAN-адаптер (интерфейс USB).
- Предварительно загруженная ОС: WinXP Pro, WinXPE, WEPOS или Linux.
- Переходник-кабель RJ45 в DB9 (для порта COM3).
- Кабель, разъединенный для управления двумя денежными ящиками (Номер запчасти № 21863018010)
- Кабель-переходник LPT.

## **Инструкция по установке**

Меры предосторожности: Перед началом установки убедитесь в том, что система выключена, и провод питания вынут из розетки. Никогда не дотрагивайтесь железными предметами до разъемов или розеток во избежание удара током. Выход моноблока из строя в результате такого обращения не является гарантийным случаем.

#### *Оборудование, устанавливаемое специалистами сервисного центра*

Установка поддержки электропитания последовательных портов и видеопорта, установка (сброс) настроек системы в исходное состояние, установка дополнительных модулей оперативной памяти, физический доступ к карте памяти CF, если эта опция (СF-адаптер) установлена, и установка дополнительного жесткого диска SATA должны проводиться только квалифицированным специалистом сервисного центра.

#### *Регулирование положения ЖК-панели*

Механизм наклона в моноблоке KS-6812 использует шарниры. Для изменения угла наклона достаточно просто повернуть ЖК-панель в нужное положение.

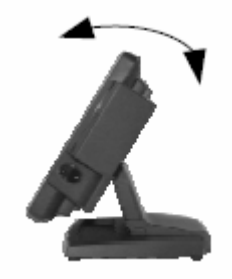

## *Присоединение проводов*

Для удобства использования моноблока на рабочем месте необходимо аккуратно пропустить все провода через подставку.

Для того чтобы снять заднюю крышку подставки, освободите защелки, обозначенные стрелками на рисунке ниже.

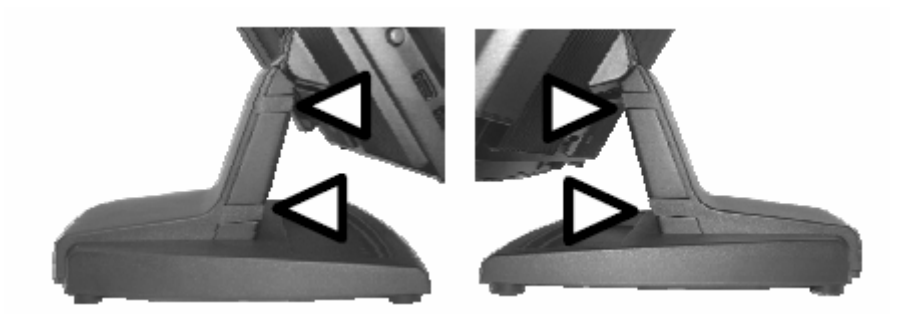

ГК «АТОЛ» www.atol.ru; info@atol.ru

Свяжите все внешние провода специальным хомутом (показан стрелкой на рисунке ниже). Все провода должны проходить через овальное отверстие в стойке подставки (на рисунке помечено треугольником). Если нужно установить дополнительный жесткий диск SATA в подставке, пожалуйста, тщательно проверьте надежность крепления его проводов.

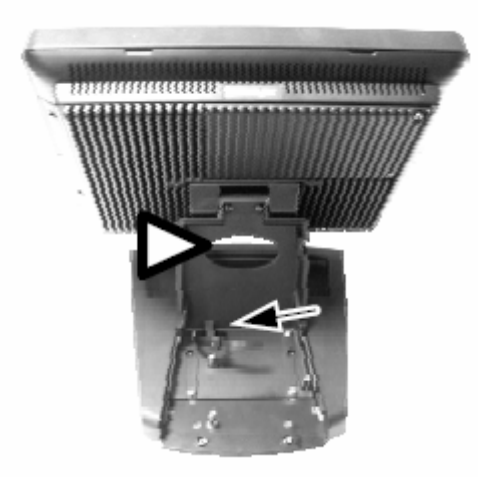

Для присоединения всех необходимых проводов к соответствующим коннекторам, пожалуйста, убедитесь в том, что каждый коннектор соединен с правильным портом и правильно ориентирован. *Повреждения, возникшие в результате неправильного подключения или неправильного расположения, не являются гарантийными случаями!* 

Некоторые разъемы, такие, например, как коннектор LAN (сетевая карта) или CR-порт, нужно очень осторожно вставлять в гнездо до слышного щелчка. Коннекторы COM-портов рекомендуется закреплять на раз и навсегда отведенное для них место. Для удобства присоединения проводов предварительно поверните ЖК-панель на нужный угол.

**Меры предосторожности:** вставляя или вынимая коннектор, всегда держите его за разъем, а не тяните вместо этого за шнур. В противном случае Вы можете повредить кабель и гнездо коннектора, а это считается искусственным повреждением и не покрывается гарантией.

Отрегулируйте запас по длине для каждого из кабелей. Подрегулируйте угол наклона экрана для наилучшего просмотра.

Соедините кабели с соответствующими внешними устройствами через отверстие для вывода кабелей у основания моноблока. Пожалуйста, убедитесь, что каждый разъем соединен с правильным устройством.

## *Сервисное окно*

В нижней части тыльной стороны моноблока расположено сервисное окно, в котором находятся джамперы. Переключением этих джамперов осуществляется настройка электропитания COM-портов. Также здесь расположен разъем LPTпорта.

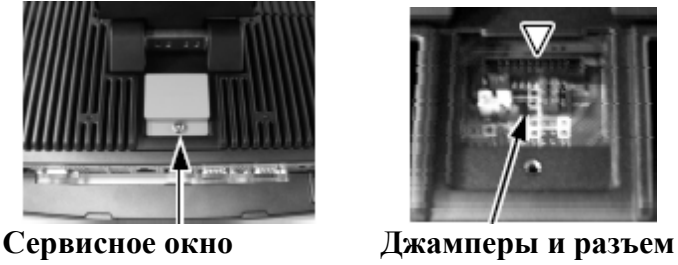

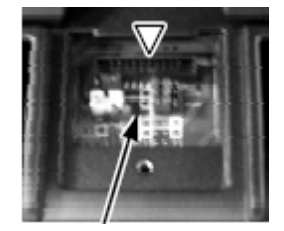

**LPT-порта**

Для доступа к сервисному окну переверните моноблок экраном вниз и осторожно положите на стол, предварительно подстелив мягкую ткань под экран. После чего открутите стопорный винт с помощью отвертки и снимите крышку сервисного окна.

**Внимание:** переключение джамперов следует осуществлять только под руководством квалифицированного специалиста сервисного центра.

#### *Установка дисплея покупателя (опция)*

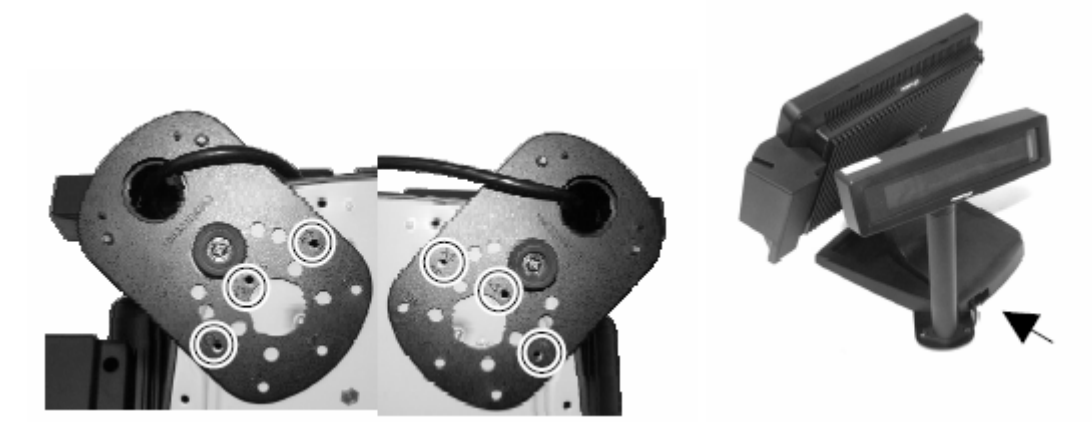

Дисплей покупателя (PD-309/U или PD-2605/U) может быть присоединен к любому заднему углу подставки моноблока KS-6812. Используйте 3 соединительных винта для крепления металлической пластины дисплея покупателя к пластине основания подставки (см. рисунок выше). Просуньте интерфейсный кабель дисплея покупателя в подставку через специальное отверстие, как показано стрелкой, справа от стойки дисплея.

## *Установка блока дополнительного оборудования (опция)*

Для подключения дополнительного оборудования выкрутите два винта на правой боковой стенке моноблока и снимите крышку. Извлеките провод и подключите дополнительное оборудование (например, считыватель магнитных

карт SD-680), как показано на рисунке. На случай необходимости последующего демонтажа данного оборудования сохраните крышку.

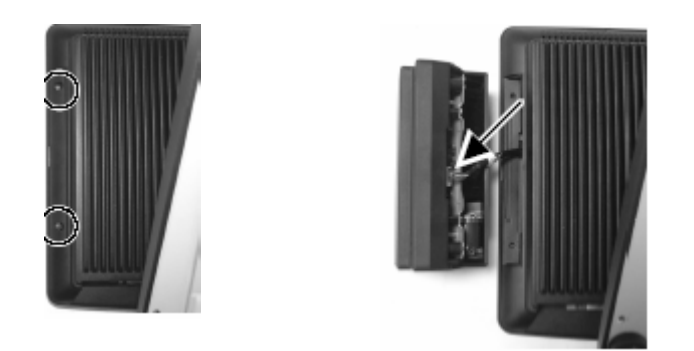

#### *Подключение денежного ящика (опция)*

Коннектор RJ11 моноблока может использоваться для управления большинством простых денежных ящиков, доступных в данное время на рынке. Однако для данного аппарата рекомендуются модели Posiflex CR-2000, CR-2200, CR-3100, CR-3200, CR-4000, CR-4100, CR-4210 или CR-6310.

Моноблок KS-6812 непосредственно контролирует денежный ящик, используя специальный порт (CR) как для открытия ящика, так и для отслеживания его состояния (открыт или нет). Обе функции могут контролироваться программными средствами через последовательный порт COM1. Используйте кабель, поставляемый вместе с денежным ящиком (№ запчасти 21863018010) для соединения с CR портом моноблока. У этого кабеля есть 6-контактный разъем с одного конца и 8-контактный с другого. 8-контактный разъем должен быть подсоединен в коннектор, промаркированный как «сигнальный кабель от POSпринтера» на задней стороне денежного ящика. 6-контактный разъем нужно вставить в гнездо, отмеченное «CR», находящееся в зоне коннекторов моноблока.

Отдельно можно приобрести дополнительный Y-кабель управления денежным ящиком (номер запчасти № 218630023800) для того, чтобы контролировать два денежных ящика через один и тот же порт. Этот кабель имеет 6-ти контактный разъем на одном конце и два 8-ми контактных на другом. Используйте короткий отрезок кабеля для ближнего денежного ящика, отмеченного как «CR1», и другой, который длиннее – для удаленного денежного яшика «CR2».

#### *Восстановление операционной системы*

Моноблоки с предварительно установленной ОС и специализированным ПО на жестком диске (или CF-карте) поставляются вместе с восстановительными CDдисками. Для установки потребуется CD-ROM с интерфейсом USB.

Пожалуйста, пользуйтесь восстановительными дисками только для восстановления системы. Использование их в других целях может просто привести к полному удалению всей хранящейся на жестком диске информации. Последние версии драйверов устройств доступны на сайте в Интернет http://www.posiflex.com и на веб-сайте ГК АТОЛ http://www.atol.ru..

# **Работа с моноблоком**

#### *Условия эксплуатации*

Перед началом работы прочтите нижеприведенные рекомендации:

#### ВЕНТИЛЯЦИЯ

Данный моноблок не должен работать в условиях недостаточной вентиляции. Вокруг всех верхних или боковых вентиляционных отверстий должен быть зазор минимум 25 мм, позволяющий воздуху *всегда* свободно циркулировать вокруг моноблока.

#### РАБОЧАЯ СРЕДА

Оборудование не должно использоваться/работать при экстремальных значениях температуры и влажности. (Рабочий диапазон температур от 5°C до 40°C, и влажности до 80% - условия, не способствующие образованию конденсата).

#### ЭЛЕКТРОСНАБЖЕНИЕ

Рабочее напряжение в розетке должно отвечать местным нормам для подобных работ. Шнур электропитания, розетка и предохранители должны соответствовать местным нормам безопасности.

Внешний адаптер электропитания должен всегда быть свободным для достаточного доступа воздуха.

#### *Включение/выключение моноблока*

Выключатель питания, выполненный в виде кнопки, расположен на левой стороне моноблока. Для защиты от случайного нажатия, кнопка находится в специальном выступе корпуса.

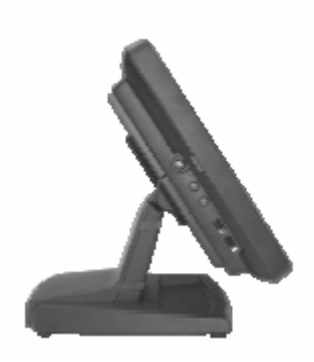

Выключатель включает систему при нажатии на него только тогда, когда моноблок подключен к сети. При повторном нажатии моноблок выключается. Однако если система зависла вследствие конфликта ПО, простое нажатие на выключатель не приведет к выключению системы. В этом случае используйте альтернативную функцию выключения: нажмите и удерживайте выключатель в течение 10 секунд. Перед повторным включением должно пройти не менее 10 секунд.

Посередине нижнего края ЖК-панели находится индикатор питания. Светодиод зажигается оранжевым, когда внешнее электропитание подведено, и становится голубым, когда система включается.

Моноблок можно запрограммировать на включение при возникновении определенных условий. Например, таких как сигнал модема, включение будильника или сигнал через сеть.

Для использования пробуждения по сигналу модема или будильника, пользователь должен войти в BIOS, нажав кнопку "Del" при загрузке системы, после чего выбрать «Power Management Setup» и активировать опцию «Power On by Ring» (по сигналу модема) или «Resume by Alarm» (по сигналу будильника). Затем сохранить конфигурацию и выйти из BIOS.

Для включения моноблока по сигналу из сети необходимо войти в BIOS, выбрать «Power Management Setup» и присвоить значение «Enabled» пункту меню «PCI Express PM Function». После чего также сохранить конфигурацию и выйти из BIOS. Настройка автоматического включения с помощью сигнала по сети должна производиться вместе с системным администратором Вашей сети.

Когда моноблок выключен после успешной загрузки, предустановленные функции автоматического включения моноблока будут продолжать отслеживать ситуацию и включат систему при удовлетворении установленным требованиям. Однако если моноблок был выключен некорректно (до полного завершения загрузки), вышеозначенные предварительно установленные функции пробуждения будут деактивированы до следующей перезагрузки.

## *Дисплей моноблока*

Для наилучшего просмотра установите разрешающую способность дисплея 1024 x 768 с качеством цветопередачи 16 бит (High color). Системная видеопамять разделена с оперативной памятью. Размер видеопамяти устанавливается по умолчанию равным 8 МБ и может быть установлен в объёме 1 МБ.

#### Регулировка яркости

С левой стороны моноблока под кнопкой включения/выключения питания находятся кнопки регулировки яркости экрана. Каждый раз, нажимая на кнопку «+» или «-», Вы изменяете яркость экрана на условную единицу. Если Вы нажмете

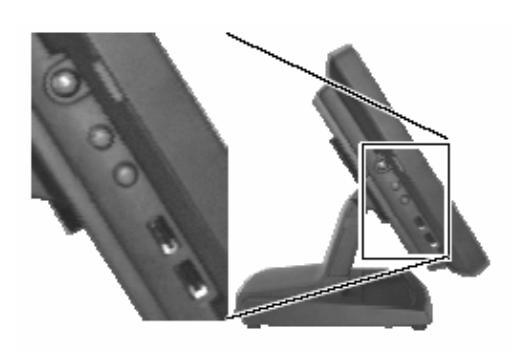

и удержите кнопку, изменение будет продолжаться до тех пор, пока Вы не отпустите кнопку или не достигнете максимального или минимального значения.

#### *USB-порты*

Моноблок имеет шесть USB-портов, два из которых находятся слева под выключателем электропитания и кнопками регулировки яркости ЖК-дисплея, а четыре – в области ввода-вывода. Каждый из них соответствует стандарту USB 2.0.

#### *VGA-порт*

VGA-порт можно использовать для подключения дополнительного дисплея (либо установленного на моноблоке, либо отдельно стоящего). Обратитесь к квалифицированным специалистам сервисного центра для подключения питания монитора через VGA-порт.

#### *Последовательные порты - COM1/2/3*

В моноблоке KS-6812 доступны три последовательных порта. Все они могут поддерживать +5В постоянного тока через через 9-ю ножку разъема COM/DB9 после соответствующего изменения конфигурации джамперов. Для работы с последовательным портом COM3 может понадобиться специальный переходник RJ45-DB9.

#### *Параллельный порт*

В моноблоке KS-6812 параллельным портом можно пользоваться только с помощью дополнительного кабеля-переходника. Он должен быть соединен со специальным разъемом внутри сервисного окна. С другой стороны кабель заканчивается разъемом DB-25.

## *Звук*

Моноблок оснащен встроенным динамиком с максимальной мощностью 2Вт (расположен в левом нижнем углу моноблока) и аудиопортом, предназначенным для подключения колонок с встроенным усилителем. Внутренний динамик автоматически отключается, когда штепсель вставлен в линейное гнездо аудиопорта.

# *Карта CF (Compact Flash) (опция)*

Если карта памяти CF устанавливается и используется для хранения данных, то она определяется системой на первичном IDE-канале в режиме Master. Моноблок может поддерживать CF-карты II типа (Type II). Карта CF устанавливается в тот же отсек, где располагается жесткий диск, что делает невозможным их одновременное использование.

Пожалуйста, помните, что обычные утилиты, такие как FDISK.EXE или FORMAT.COM, никогда не должны использоваться для карты CF, в противном случае карта памяти может быть необратимо повреждена.

## *HDD- и SATA-порты*

Жесткий диск (2.5"), размещенный в основном блоке подключается к системе через внутренний SATA-коннектор. Если устанавливается дополнительный жесткий диск (в подставке моноблока), то он подключается к системе через внешний SATA-коннектор. Контроллеры IDE и SATA могут быть отключены при необходимости в меню BIOS во вкладке «Integrated Peripherals»  $\rightarrow$ «OnChip IDE Device».

## *Сенсорная панель*

Все параграфы ниже применимы только к модели с сенсорным управлением экрана. Если Вы используете модель без сенсорной панели, то можете проигнорировать нижеследующую информацию.

Сенсорная панель в системе KS использует интерфейс USB. Когда сенсорный драйвер установлен должным образом, сенсорная панель работает точно так же, как стандартная мышь с USB-интерфейсом. Однако если система загружена в безопасном режиме, большинство драйверов деактивировано, и точность работы сенсорной панели не гарантирована. В таком случае рекомендуется использовать стандартную USB-мышь или клавиатуру.

Все нижеупомянутые функции эмуляции мыши можно осуществить с помощью соответствующего программного обеспечения. Если пункт меню или объект, к которому прикоснулись, перетаскивают по поверхности экрана, то эмулятор работает так же как функция «drag-and-drop». Для эмуляции двойного щелчка левой кнопкой мыши следует дважды коснуться нужной точки на экране. Для эмуляции щелчка правой кнопкой мыши следует запустить  $\langle \langle \Pi \rangle \rangle$  Theorem  $\rightarrow$  Posiflex USB Touch Tools  $\rightarrow$  Posiflex USB Touch Right Button Tool», нажать появившуюся кнопку и коснуться нужной точки экрана.

Поставляемый вместе с моноблоком диск с драйверами и ПО от Posiflex содержит специальное ПО – «USB Touch Manager», позволяющее управлять и осуществлять калибровку сенсорной панели.